## **Фанлар блоки маълумотларини бошқариш**

## **Фанлар блокини шакллантириш**

Фанлар блоки асосан тизимнинг **O'quv jarayoni/O'quv reja** менюси орқали шакллантитирилади ва бошқарилади. Фанлар блоки маълумотини тизимнинг **O'quv jarayoni/Fan bloki** менюсида ҳам шакллантириш ва бошқариш мумкин (1-расм).

| <b>HEMIS OTM</b>                  |              | $\equiv$                       |                                        |                                   |           | Oʻzbekcha            | <b>JAMSHID ELOV</b><br>0<br>$\circ$<br>Super Administrator |
|-----------------------------------|--------------|--------------------------------|----------------------------------------|-----------------------------------|-----------|----------------------|------------------------------------------------------------|
| <b>m</b> OTM strukturasi          |              | Fanlar bloklari<br>Asosiy      |                                        |                                   |           |                      |                                                            |
| <b>E</b> Xodimlar                 |              |                                |                                        |                                   |           | O'quv reja           |                                                            |
| <b>巻 Talabalar</b>                |              | O'quv rejani tanlang<br>$\sim$ |                                        |                                   |           | O'quv rejani tanlang | $\mathbf{v}$                                               |
| <b>&amp;</b> Talaba harakati      | $\epsilon$   | Kod A                          | <b>Fanlar bloki</b>                    | O'quv reja                        | Faol      | <b>Fanlar bloki</b>  |                                                            |
| <b>B</b> Fanlar bazasi            |              | $\equiv$<br>$\mathbf{1}$       | Gumanitar va ijtimoiy-iqtisodiy fanlar | Telecom 2020-2021 reyting         | $\bullet$ | Tanlash              | $\overline{\phantom{a}}$                                   |
| O'quv jarayoni                    | $\checkmark$ | $\equiv$<br>1                  | Umumkasbiy fanlar                      | Telekom_2021-2022 (Kechki)        | $\bullet$ | Kod                  |                                                            |
| O O'guv yili                      |              | $\equiv$<br>$\overline{1}$     | Gumanitar va ijtimoiy-iqtisodiy fanlar | Komyuter injinering(2020-2021)-1  | $\bullet$ |                      |                                                            |
| O O'quv reja                      |              | $\equiv$<br>1.0                | Maxsus fanlar                          | Telekom_2021-2022 (Maxsus_sirtqi) | $\bullet$ |                      |                                                            |
| O Semestrlar<br>• Fanlar bloklari |              | $\equiv$<br>1.0                | Maxsus fanlar                          | Telekom_2021-2022 (Sirtqi)        | $\bullet$ |                      | ✔ Saqlash                                                  |

1-расм. Фанлар блоки рўйхати

Фанлар блоки маълумотларини қуйидагича шакллантиринг:

- **O'quv reja** майдонидан ўқув режани танланг**;**
- **Fanlar bloki** майдонидан фанлар блокини танланг. Тизимда **Gumanitar va ijtimoiy-iqtisodiy fanlar, Matematik va tabiiy-ilmiy fanlar, Umumkasbiy fanlar, Ixtisoslik fanlari, Qo'shimcha fanlar, Umummetodologik, fanlar, Mutaxassislik fanlari, Tanlov fanlar, Ilmiy faoliyat** каби бир нечта фан блоклари бор.
- **Kod:** Фанлар блокининг кетма-кетлик рақами киритилади, масалан: 1.00

Керакли маълумотлар шакллантирилгандан сўнг **Saqlash** тугмасини танланг. Натижада фанлар блоки тизимга сақланади ва фанлар блоки рўйхатига қўшилади (2-расм).

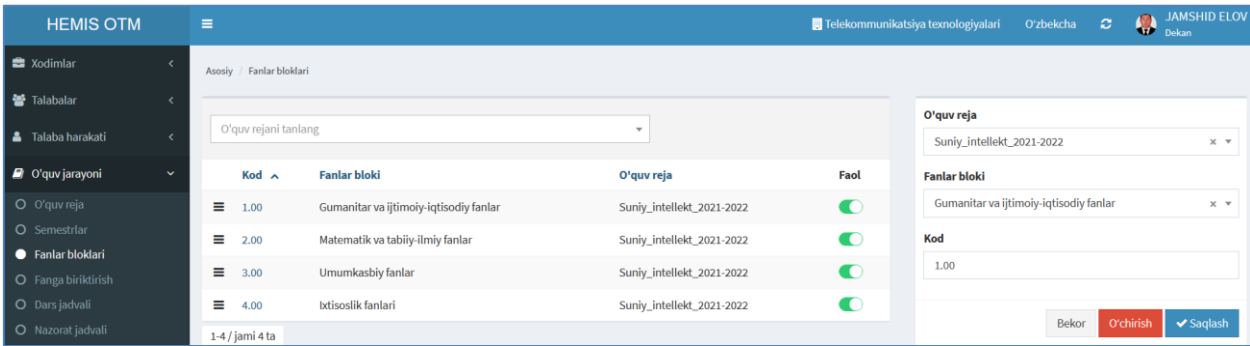

2-расм. Фанлар блокини яратиш.

Худди шу кетма-кетликда барча фанлар блоки шакллантириб олинади

## **Фанлар блокини тахрирлаш**

Фанлар блокларини таҳрирлаш учун фанлар блоки рўйхатидан таҳрирлаш талаб қилинаётган фанлар блоки кодига босилади ва фанлар блокининг маълумотлари таҳрирлаш майдонларига юкланади (2-расм). Маълумотлар устида тегишли таҳрирлашлар якунланганидан сўнг фанлар блоки маълумотларини қайта сақлаш учун **Saqlash** тугмаси босилади.

## **Фанлар блокини ўчириш**

Фанлар блокларини таҳрирлаш учун фанлар блоки рўйхатидан таҳрирлаш талаб қилинаётган фанлар блоки кодига босилади ва фанлар блокининг маълумотлари таҳрирлаш майдонларига юкланади (2-расм). Маълумотлар устида тегишли таҳрирлашлар якунланганидан сўнг фанлар блоки маълумотларини қайта сақлаш учун **O'chirish** тугмаси босилади